## Défi programmation de la Somme

## **CYCLE 2 & 3**

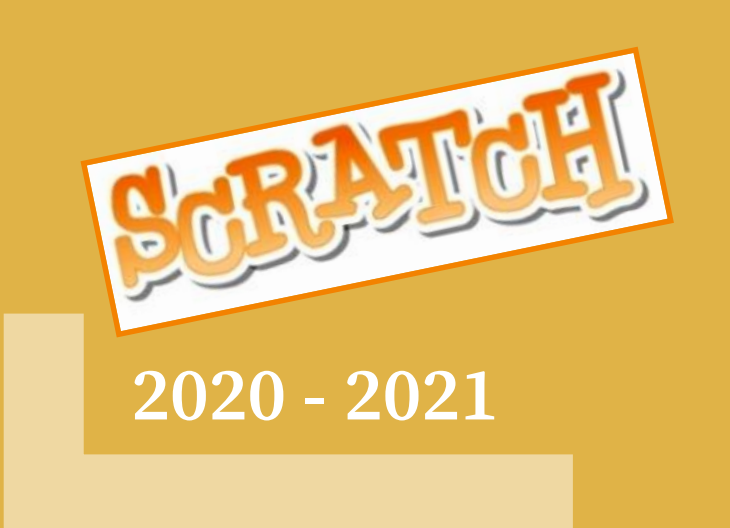

**La fusée Rocketship atterrit sur la planète Space. Le spationaute Ripley part en exploration**

#### **Niveau Débutant :**

A) Insérer l'arrière-plan Space, le sprite Rocketship (costume Rocketship-a) à la taille 50 et le sprite Ripley à la taille 40. Supprimer le Sprite1. Positionner le vaisseau en haut au centre et cacher le spationaute.

B) Faire descendre la fusée et changer son costume à la fin de l'atterrissage quand elle est posée (costume Rocketship-e).

C) Lorsque la fusée est posée, faire apparaître le spationaute devant et le déplacer vers la droite

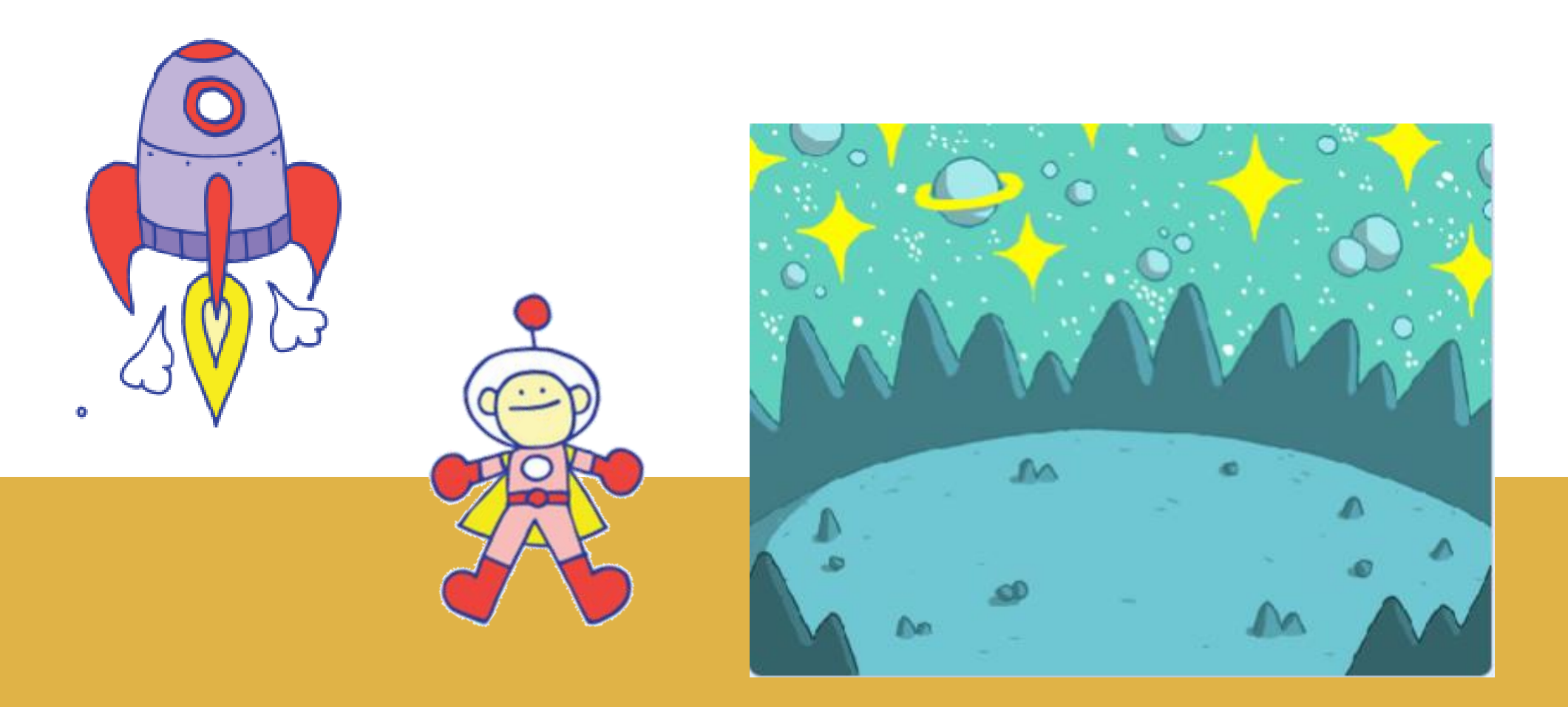

**Groupe Numérique éducatif de la Somme Toutes les informations sur [http://tice.dsden80.ac-amiens.fr](http://tice.dsden80.ac-amiens.fr/)**

# Défi programmation de la Somme

### **CYCLE 2 & 3**

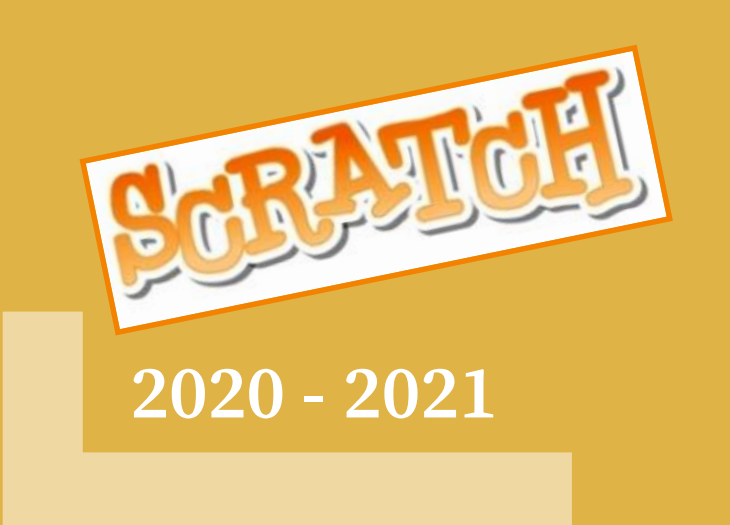

#### **Ripley le spationaute s'est perdu sur la planète, la fusée doit le récupérer.**

#### **Niveau intermédiaire :**

A) Insérer l'arrière-plan Space, le lutin Rocketship (costume Rocketship-a) taille 50 et le lutin Ripley taille 40 et le son teleporte2. Supprimer le Sprite1. Positionner le vaisseau en haut au centre et cacher le spationaute.

B) Lorsque le drapeau vert est cliqué, la fusée descend et change de costume à la fin de l'atterrissage quand elle est posée (costume Rocketship-e), **au bout de 2 secondes faire apparaître Ripley à une position aléatoire.** 

C) **Programmer le déplacement de la fusée avec les 4 flèches du clavier pour pouvoir récupérer Ripley. Quand la fusée se déplace, elle bascule sur le costume Rocketship-a.**

D) **Lorsque Ripley est touché par la fusée, il disparaît et on entend le son teleporte2.**

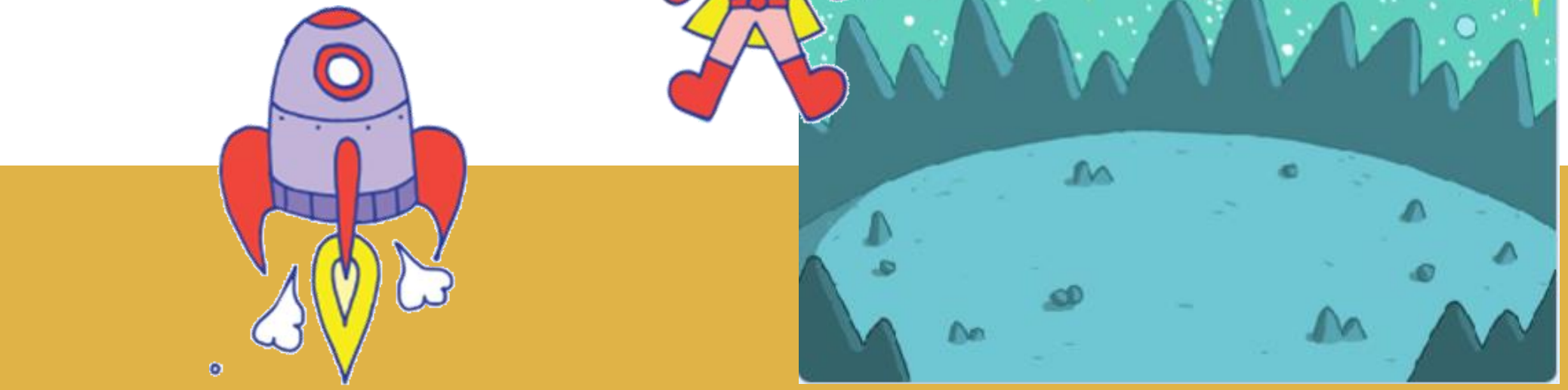

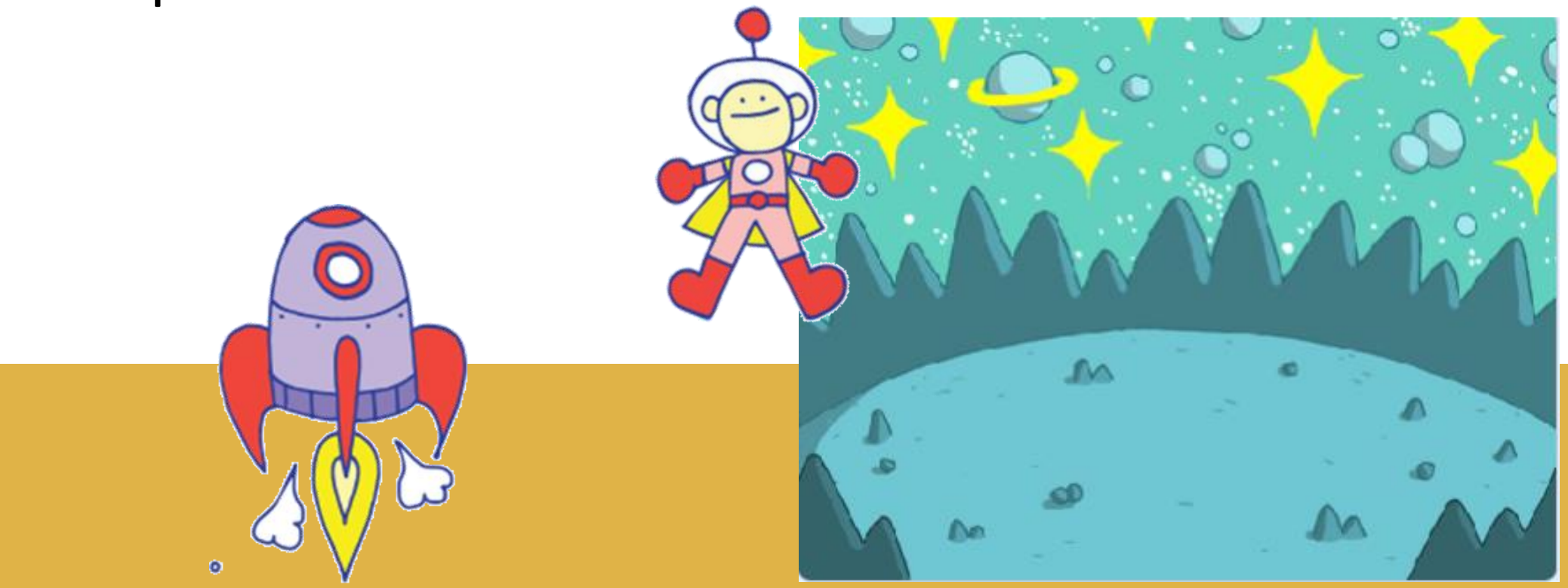

**Groupe Numérique éducatif de la Somme Toutes les informations sur [http://tice.dsden80.ac-amiens.fr](http://tice.dsden80.ac-amiens.fr/)**

## Défi programmation de la Somme

## **CYCLE 2 & 3**

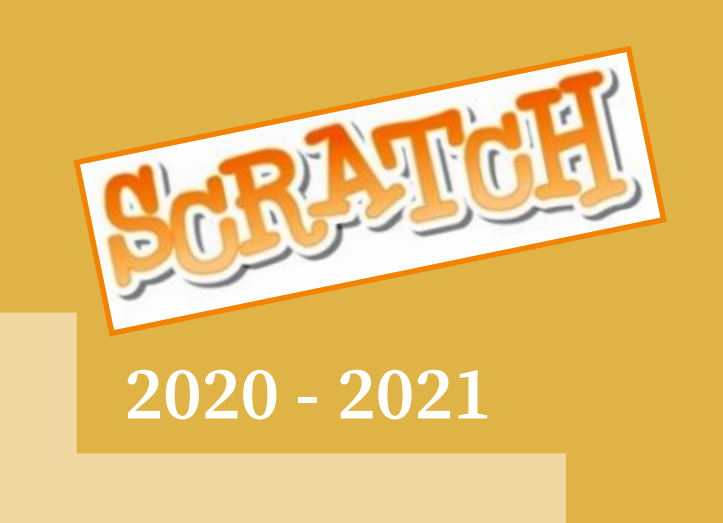

**En 30 secondes, la fusée doit récupérer un maximum de spationautes flottant dans l'espace.**

#### **Niveau Expert :**

A) Insérer l'arrière-plan Space, le lutin Rocketship (costume Rocketship-a) taille 50 et le lutin Ripley taille 40, le son teleporte2 **et la musique RocketAPL**. Supprimer le Sprite1. Positionner le vaisseau en bas au centre et cacher le spationaute.

B) Lorsque le drapeau vert est cliqué, **la musique Rocket APL commence**, la fusée descend et change de costume à la fin de l'atterrissage quand elle est posée (costume Rocketship-e), au bout de 2 secondes faire apparaître Ripley à une position aléatoire. **Le faire bouger lentement**. **Ripley rebondit si le bord est atteint.** 

C) Programmer le déplacement de la fusée avec les 4 flèches du clavier pour pouvoir récupérer Ripley. Quand la fusée se déplace, elle bascule sur le costume Rocketship-a.

D) Lorsque Ripley est touché par la fusée il disparaît et on entend le son teleporte2. **Un score affiché en haut à gauche de l'écran augmente de +1. Ripley réapparaît ailleurs dans l'écran en flottant.**

E) **Quand le chronomètre dépasse 30 secondes, le jeu s'arrête et « GAME OVER» s'affiche sur l'arrière plan.**

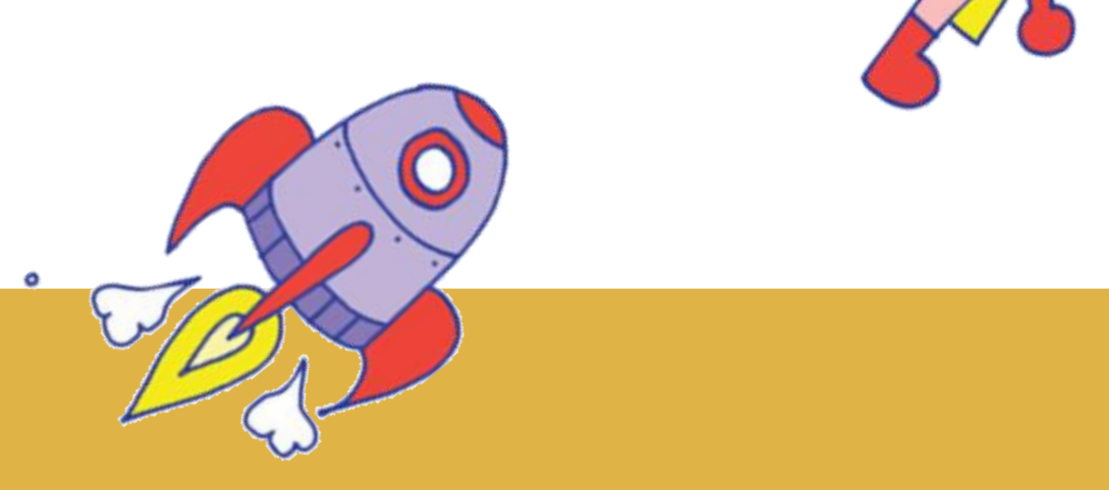

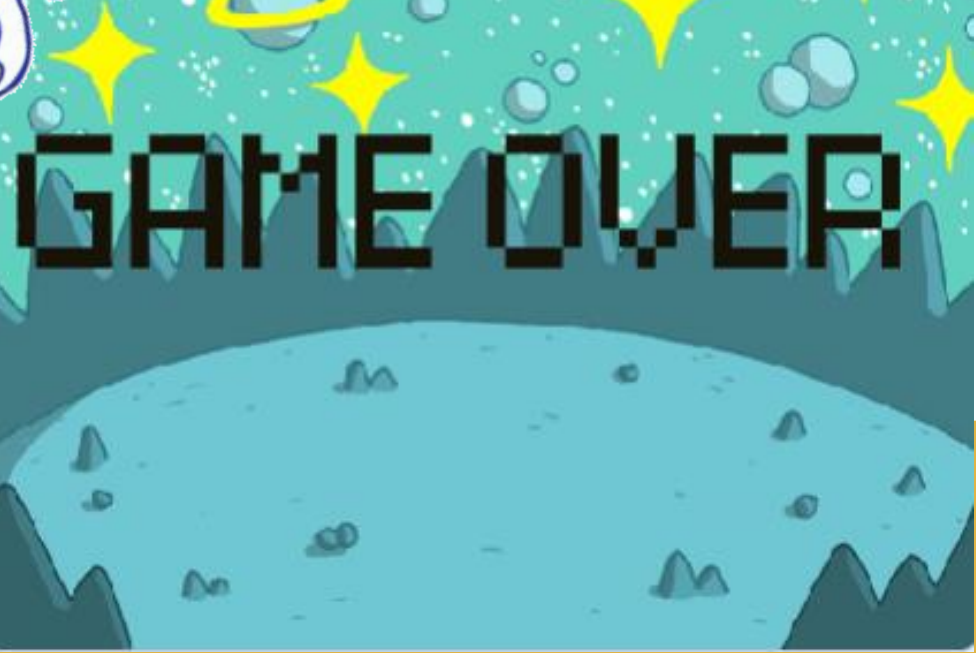

**Groupe Numérique éducatif de la Somme Toutes les informations sur [http://tice.dsden80.ac-amiens.fr](http://tice.dsden80.ac-amiens.fr/)**